# СИСТЕМА ЗА ПЛАНИРАНЕ

## СЪДЪРЖАНИЕ

## ПРЕДНАЗНАЧЕНИЕ

Система за планиране на учебните занятия. Създаване на випуски с учебни планове, на чиято база се създават разписи с планирани занятия. Генериране на справки свързани с планираните занятия.

## МОДУЛИ

## ВХОД В СИСТЕМАТА

Това е началното меню на системата, ако служителят не е влизал в системата до момента или е излязъл при последното си посещение.

Чрез това меню служителят може да получи достъп до системата, след като въведе коректни потребител и парола (създадени предварително от администратор).

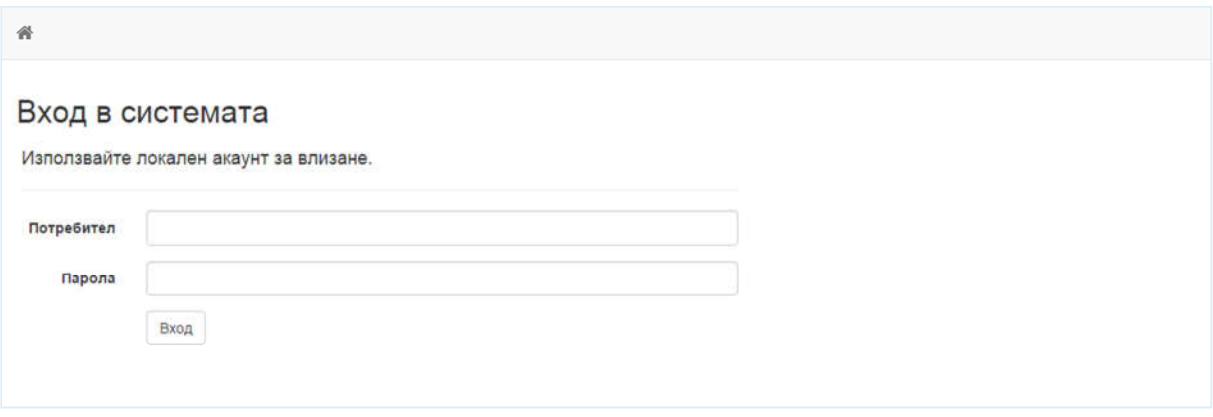

#### **Фиг. 1 - Вход в системата**

#### РАЗПИСИ

Един разпис представлява планираните занятия на определен випуск, през определен семестър.

#### ПРЕГЛЕД НА ВСИЧКИ

В това меню служителят може да търси и преглежда съществуващите разписи, да ги изтрива, както и да премине към менютата за редакция и планиране на отделните разписи.

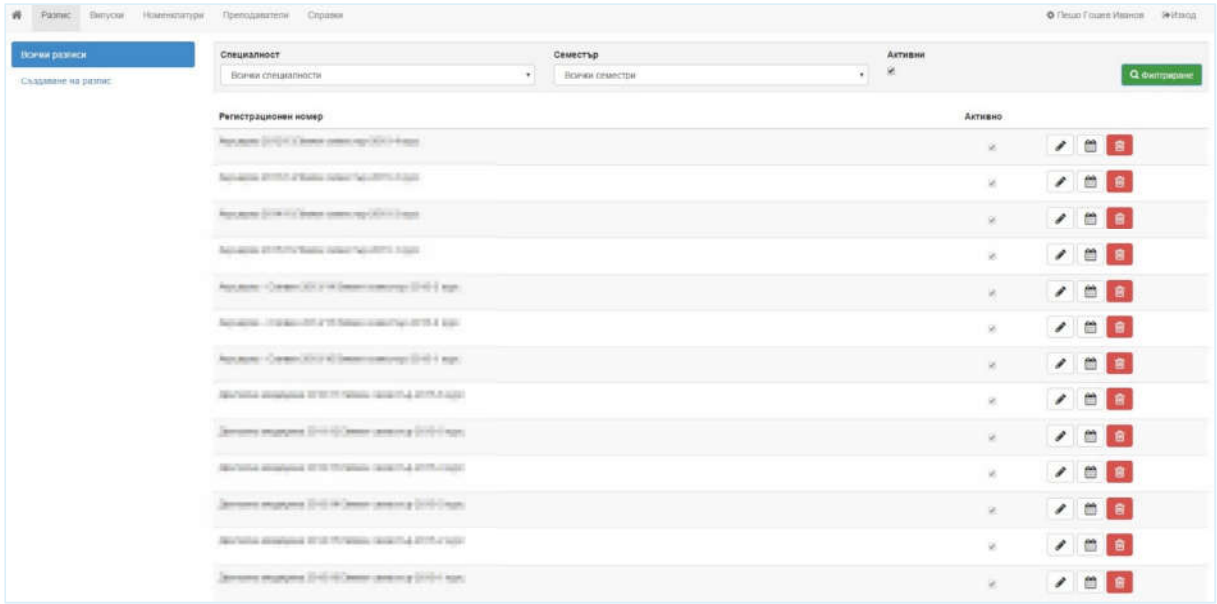

## **Фиг. 2 - Преглед на разписи**

## СЪЗДАВАНЕ

#### Меню за създаване на нов разпис.

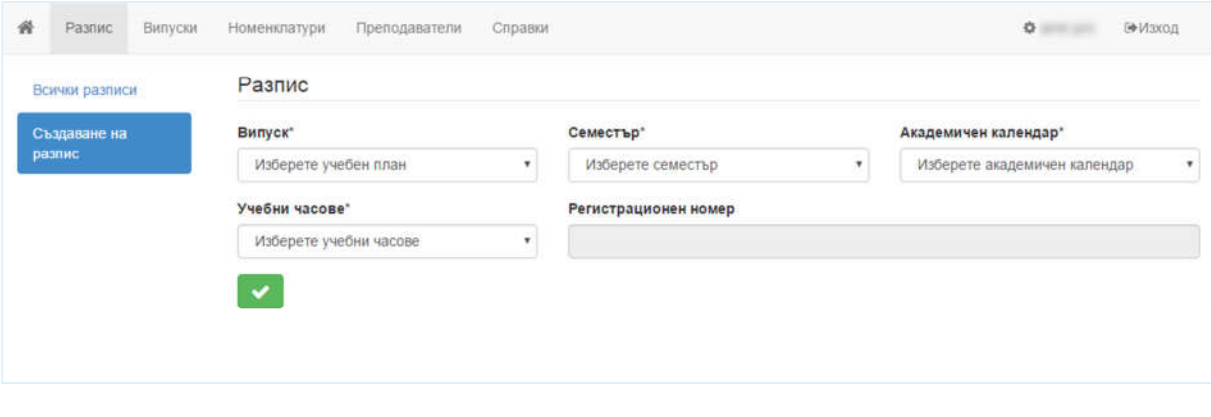

#### **Фиг. 3 - Създаване на разпис**

## РЕДАКЦИЯ

Меню за редакция на съществуващ разпис. От тук служителят може да премине към менюто за разпределение на занятията на отделните дисциплини от разписа.

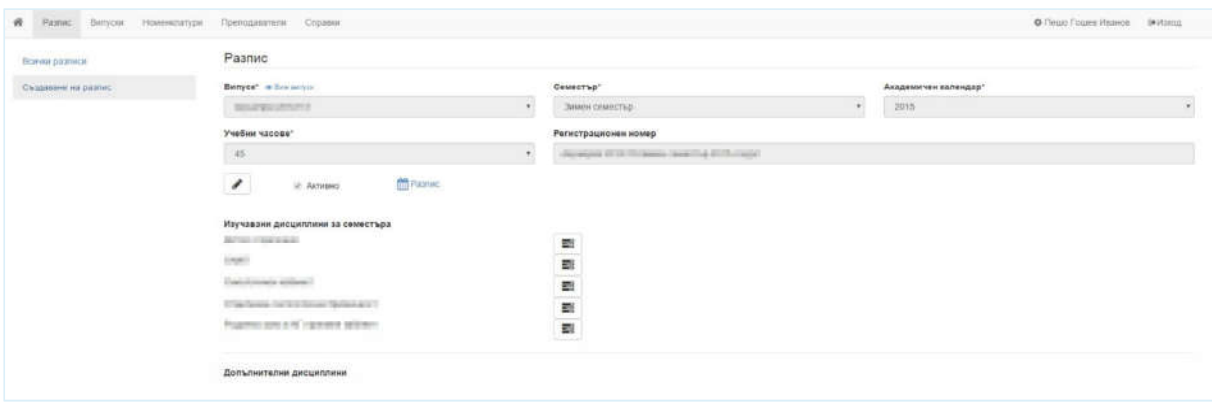

**Фиг. 4 - Редакция на разпис**

## РАЗПРЕДЕЛЕНИЕ НА ЗАНЯТИЯТА

В това меню се разпределят занятията за избраната дисциплина.

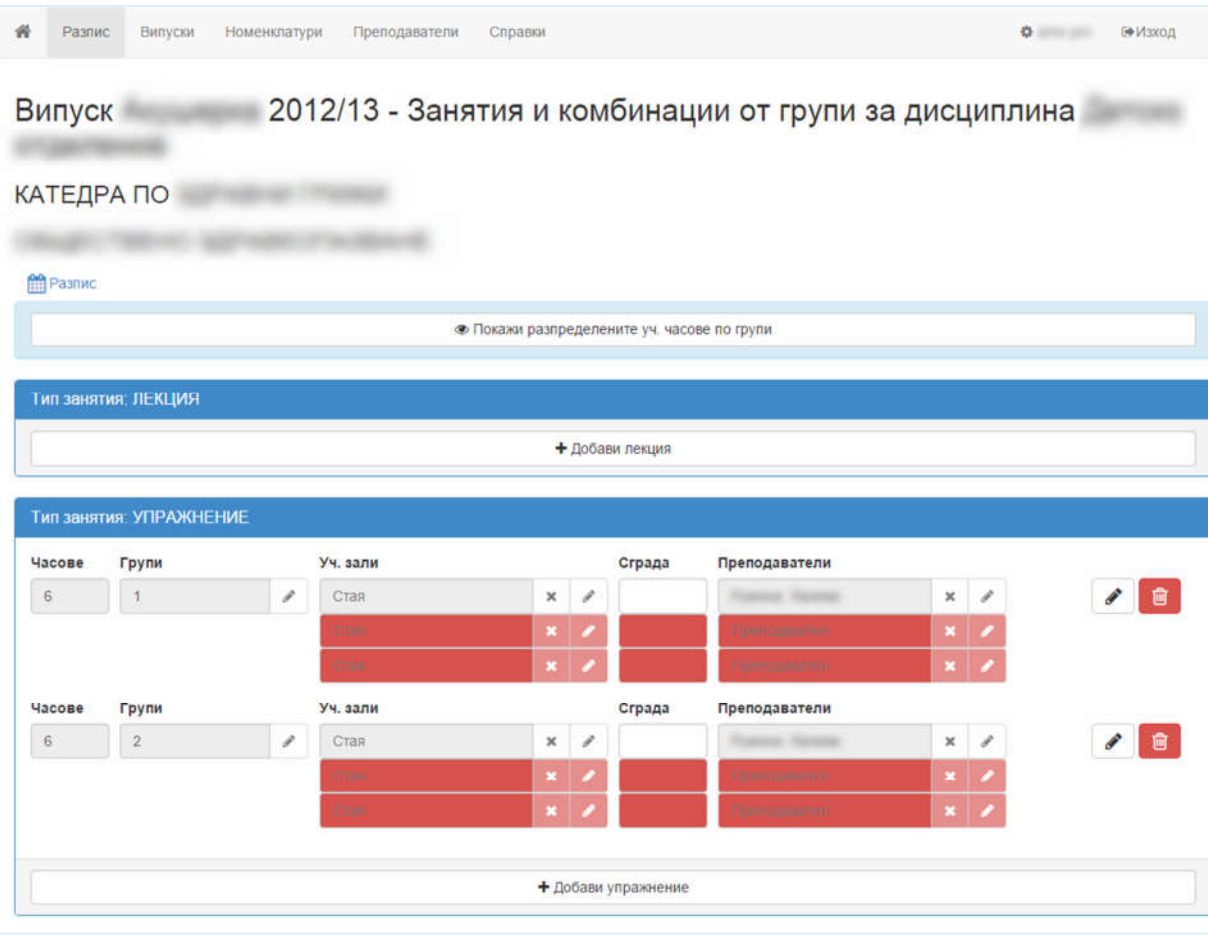

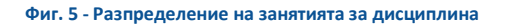

## ПЛАНИРАНЕ

В това меню се планират занятията на база разпределените занятия за дисциплините на випуск. Разпределените занятия се виждат под всяка дисциплина на випуск и могат да се дърпат и поставят на желаното място в календара.

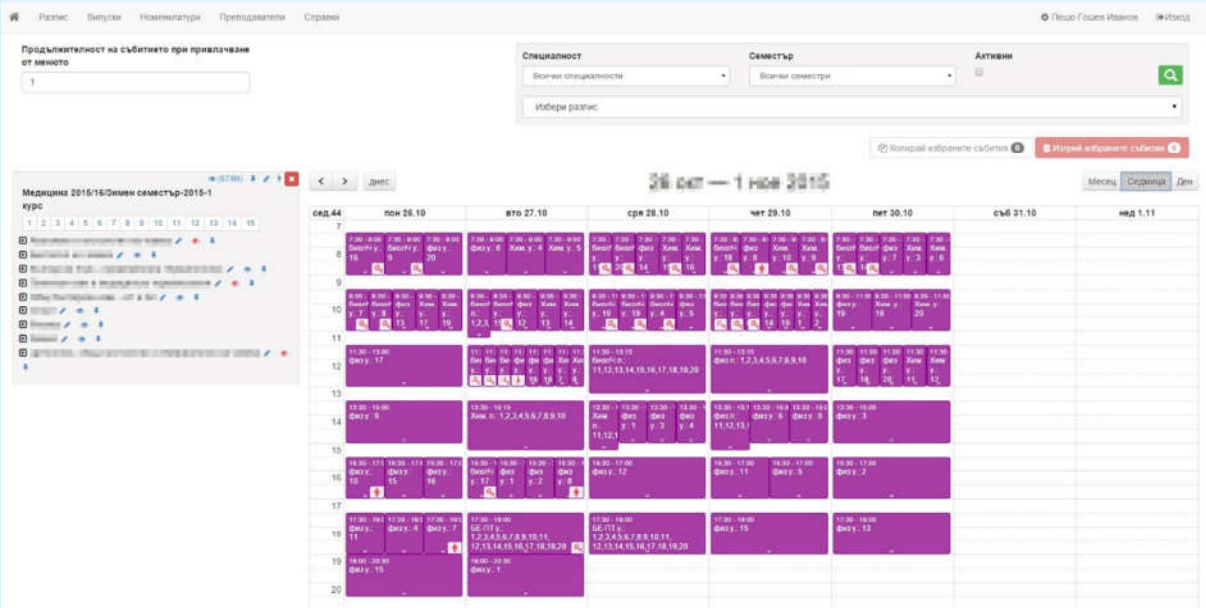

#### **Фиг. 6 - Планиране на занятията**

## ВИПУСКИ

## ПРЕГЛЕД НА ВСИЧКИ

В това меню служителят може да търси и преглежда съществуващите випуски, да ги изтрива, както и да премине към менюто за редакция на отделните випуски.

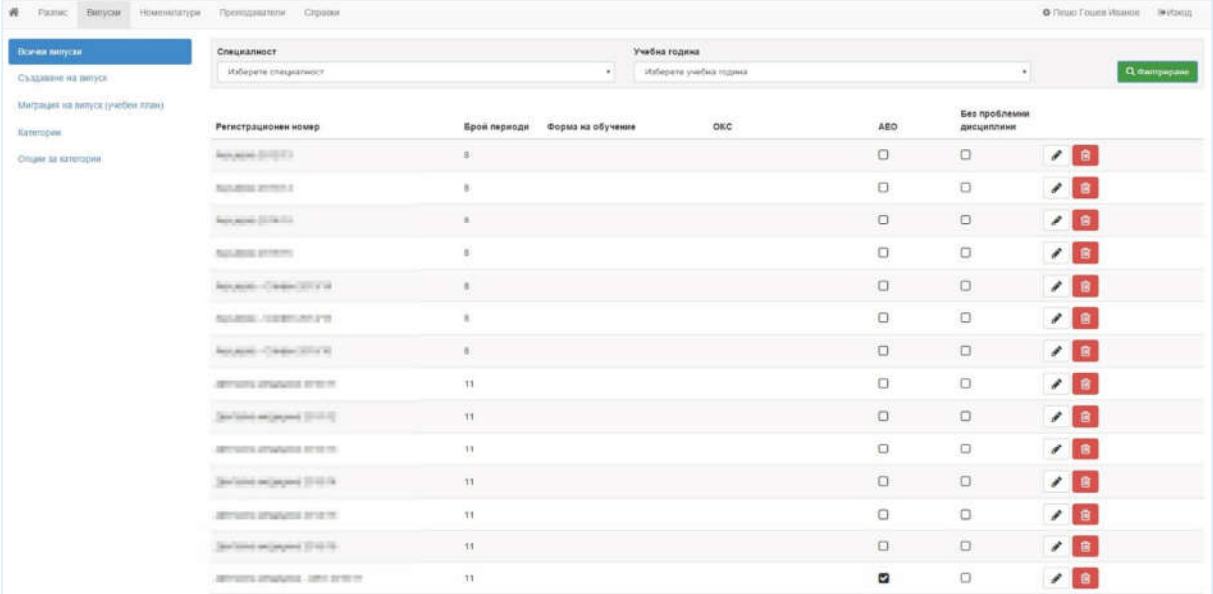

#### **Фиг. 7 - Преглед на випуски**

## СЪЗДАВАНЕ

Меню за създаване на нов випуск.

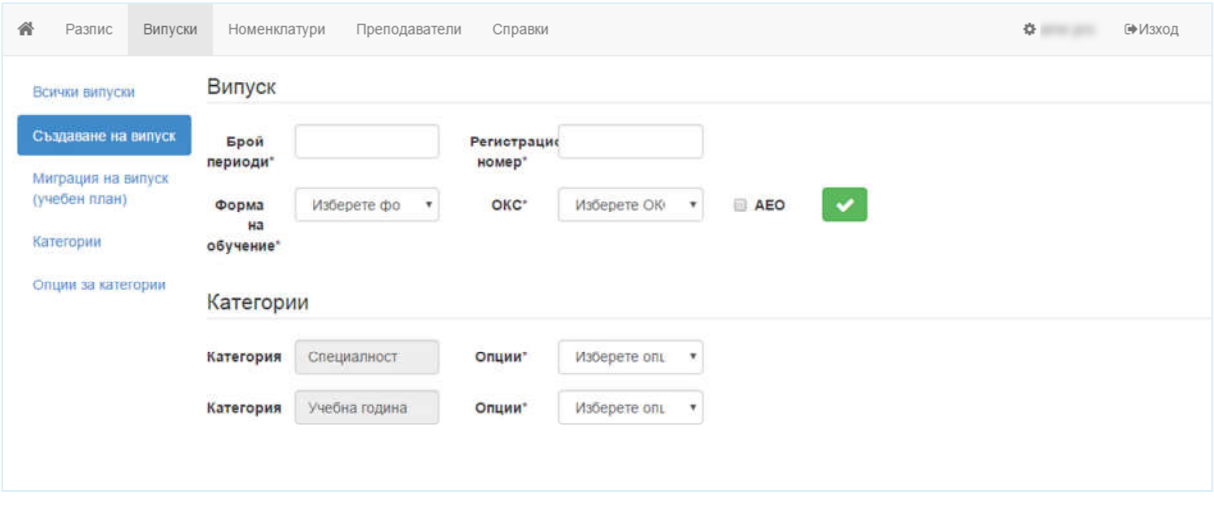

## **Фиг. 8 - Създаване на випуск**

## РЕДАКЦИЯ

Меню за редакция на випуск.

## КАТЕГОРИИ

. . . . . . . . . . . . . . . .

Меню за редакция на категориите на випуск.

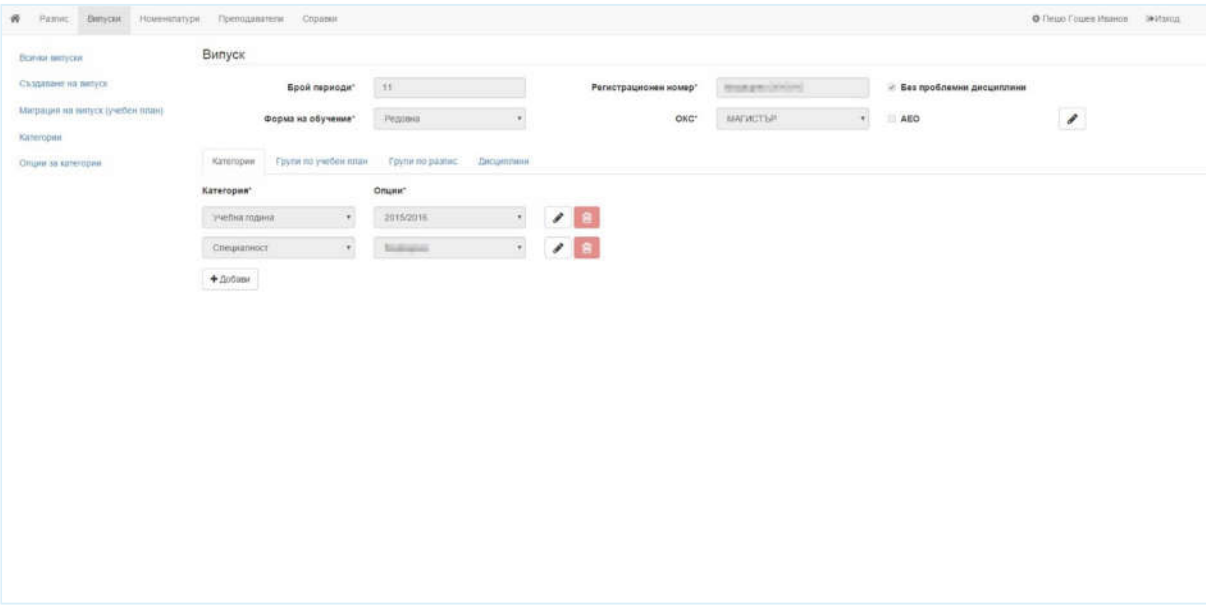

## **Фиг. 9 - Редакция на випуск - Категории**

## ГРУПИ ПО УЧЕБЕН ПЛАН

Меню за редакция на групите по учебен план на випуск.

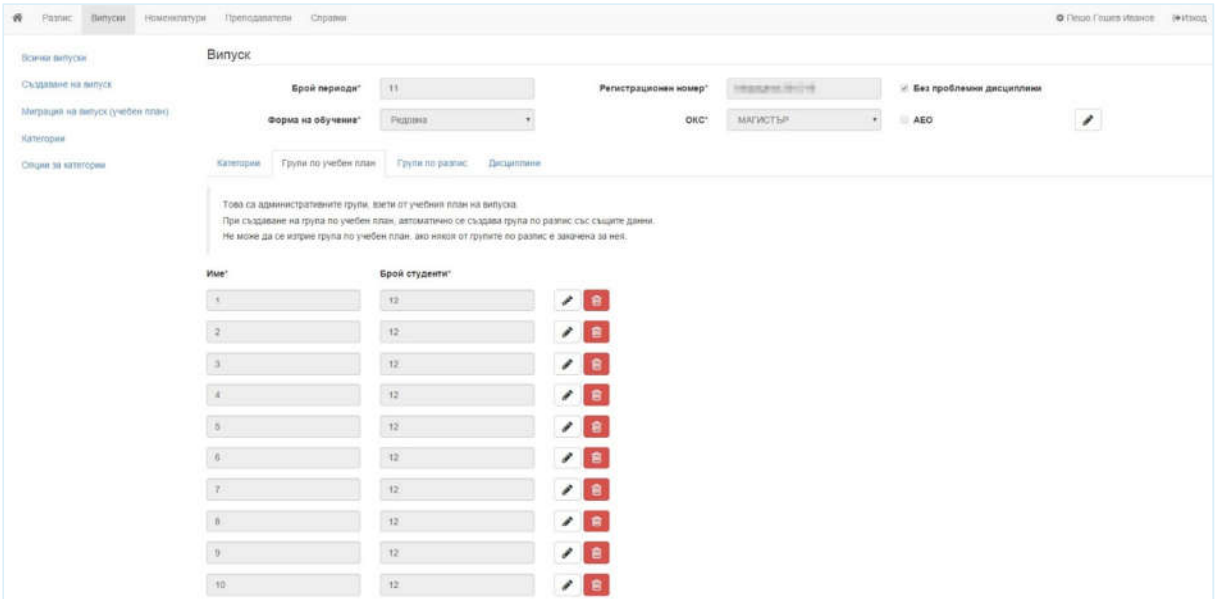

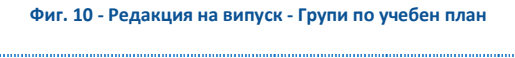

#### ГРУПИ ПО РАЗПИС

Меню за редакция на групите по разпис на випуск.

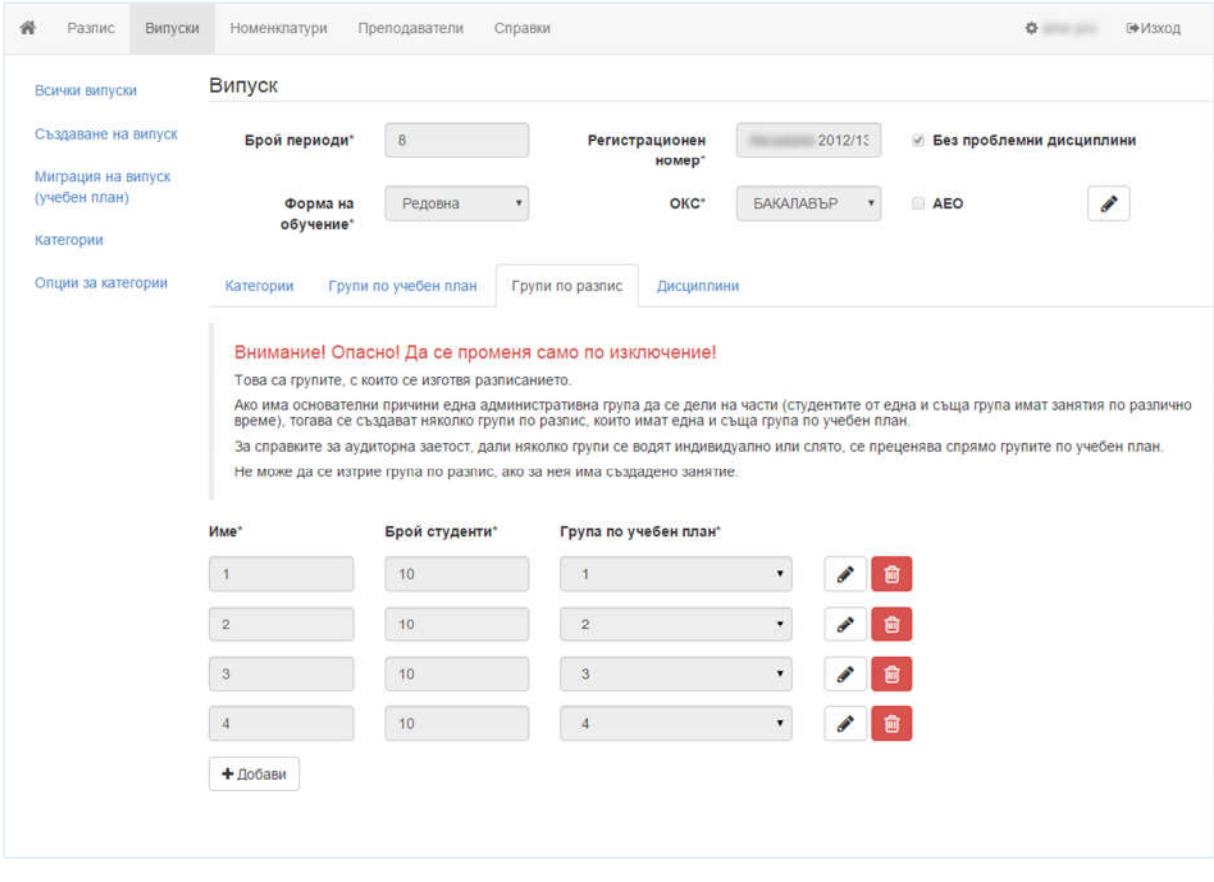

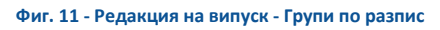

## Меню за редакция на дисциплините от учебния план на випуска.

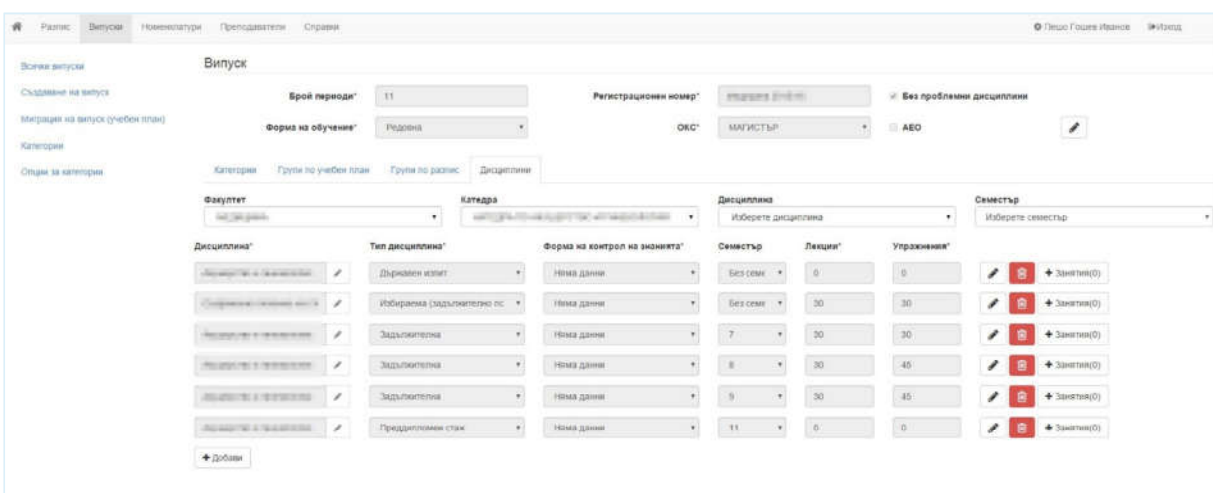

#### **Фиг. 12 - Редакция на випуск - Дисциплини**

## КАТЕГОРИИ

Меню за преглед, създаване, изтриване, и редакция на категории за випуск.

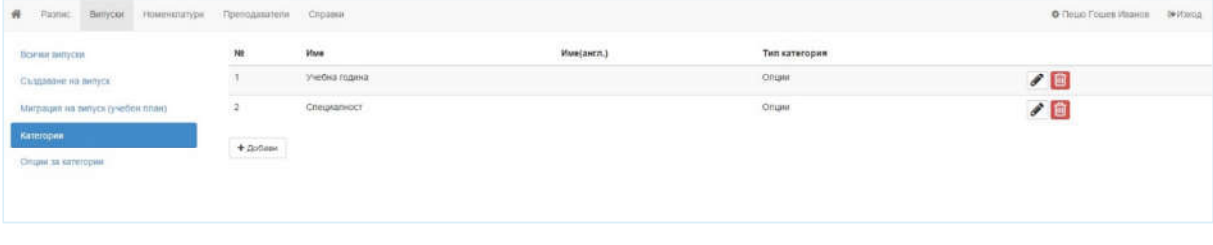

## **Фиг. 13 - Преглед/Създаване/Редакция на категории**

## ОПЦИИ ЗА КАТЕГОРИИ

Меню за преглед, създаване, изтриване, и редакция на опции за категории за випуск.

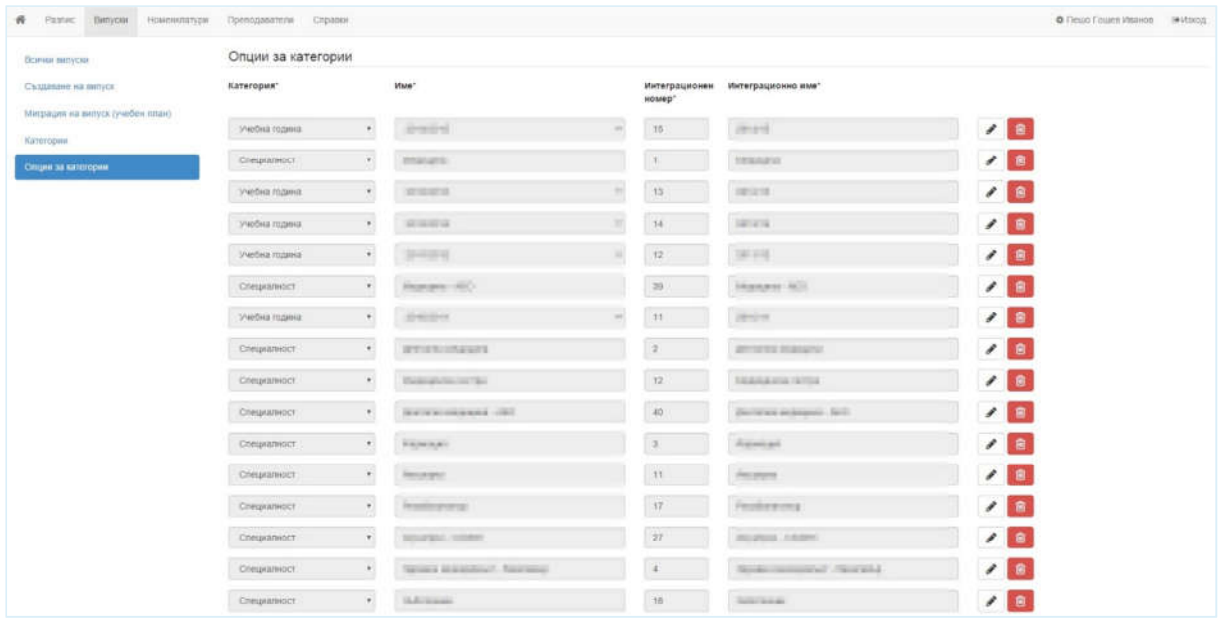

#### **Фиг. 14 - Преглед/Създаване/Редакция на опции за категории**

## НОМЕНКЛАТУРИ

## УЧЕБНА ГОДИНА

Меню за преглед, създаване, изтриване, и редакция на учебни години.

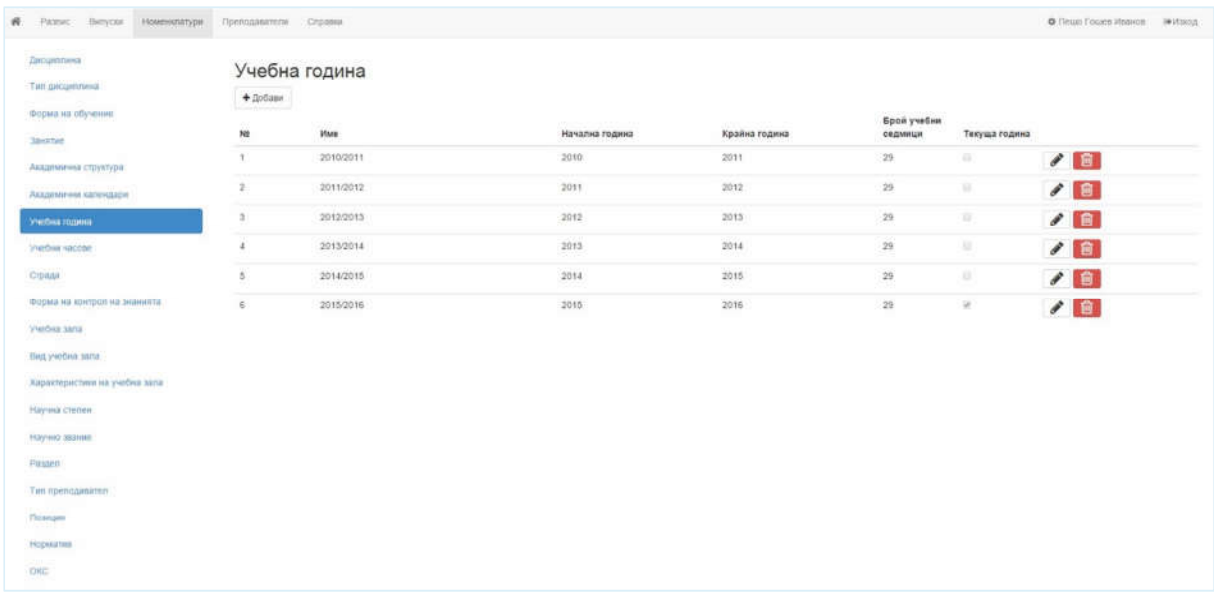

## **Фиг. 15 - Преглед/Създаване/Редакция на учебни години**

## ТИП ДИСЦИПЛИНА

Меню за преглед, създаване, изтриване, и редакция на тип дисциплина.

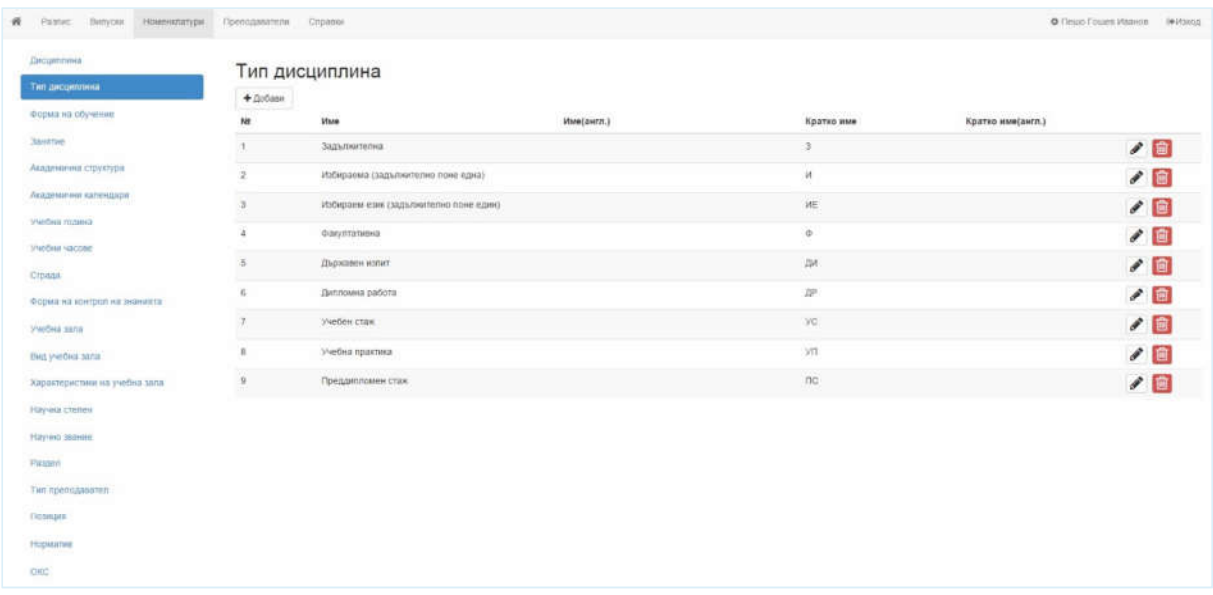

#### **Фиг. 16 - Преглед/Създаване/Редакция на типове дисциплини**

## УЧЕБНА ЗАЛА

Меню за търсене, преглеждане, създаване, изтриване, и редакция на учебни зали.

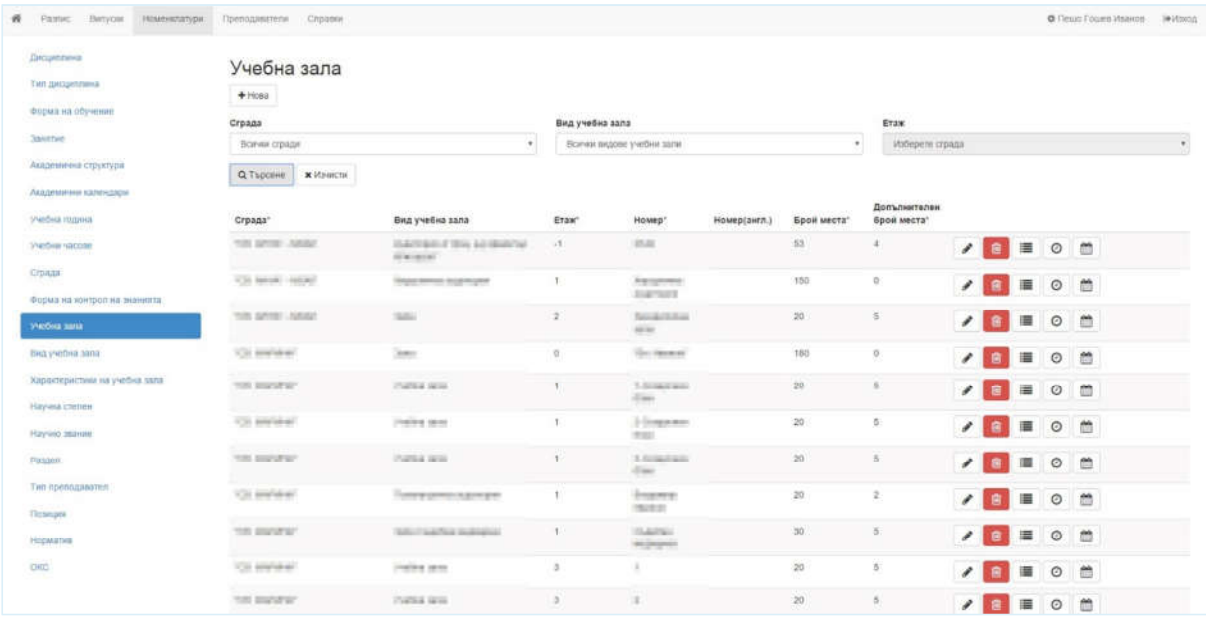

#### **Фиг. 17 - Преглед/Създаване/Редакция на учебни зали**

## ПРЕПОДАВАТЕЛИ

## ПРЕГЛЕД НА ВСИЧКИ

Меню за търсене, преглед, и изтриване на преподаватели. Предоставя възможност за преминаване към менюта за редакция на преподавател и за преглед на водени от преподавателя дисциплини.

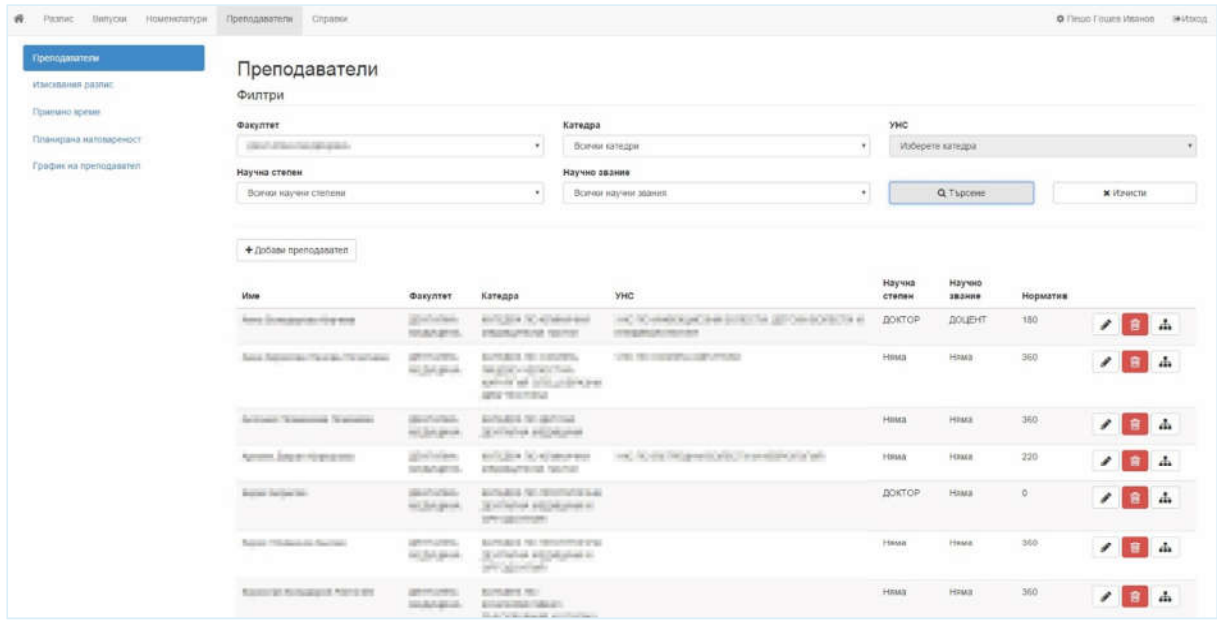

## **Фиг. 18 - Преглед на преподаватели**

## СЪЗДАВАНЕ/РЕДАКЦИЯ

Меню за създаване и редакция на преподавател.

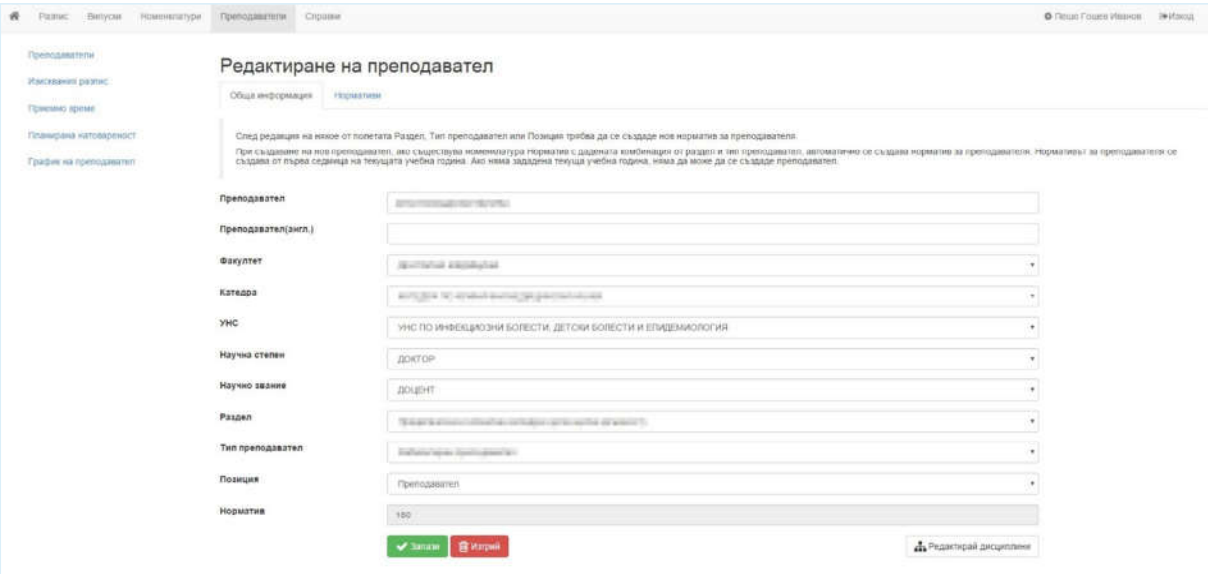

#### **Фиг. 19 - Създаване/Редакция на преподавател**

#### ПРИЕМНО ВРЕМЕ

Меню за дефиниране на приемно време на преподавателите.

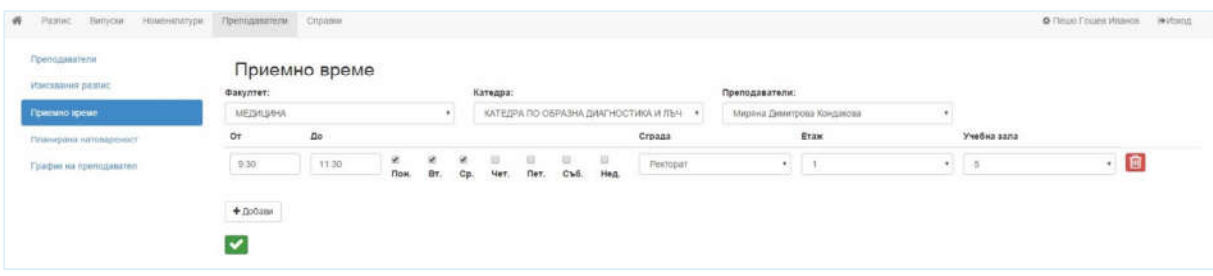

#### **Фиг. 20 - Приемно време на преподавател**

## ГРАФИК НА ПРЕПОДАВАТЕЛ

Меню за преглед на графици на преподавателите.

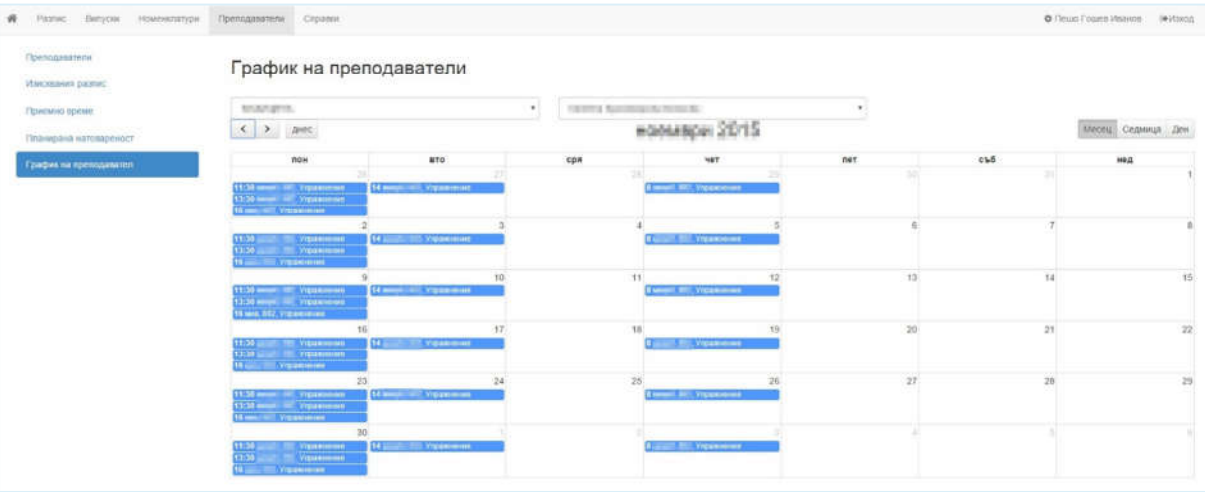

#### **Фиг. 21 - График на преподавател**

## СПРАВКИ

## СВОБОДНИ УЧЕБНИ ЗАЛИ

Справка, търсеща свободни учебни зали по зададени критерии.

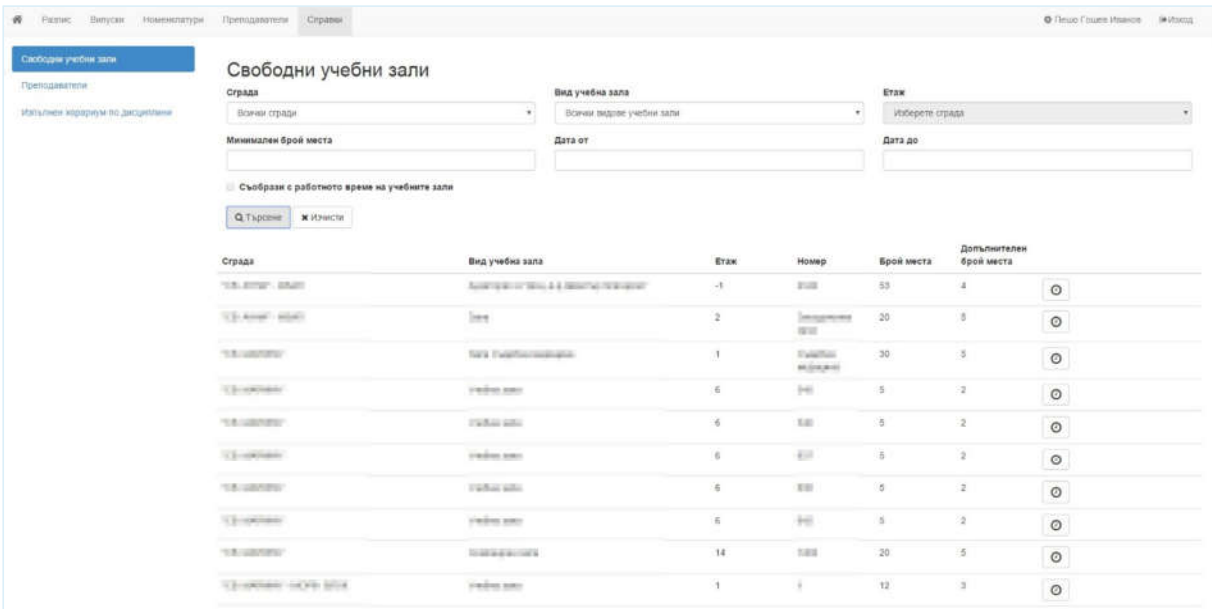

## **Фиг. 22 - Справка - Свободни учебни зали**

## ИЗПЪЛНЕН ХОРАРИУМ ПО ДИСЦИПЛИНИ

## Справка за проверка дали заложеният хорариум за дисциплините

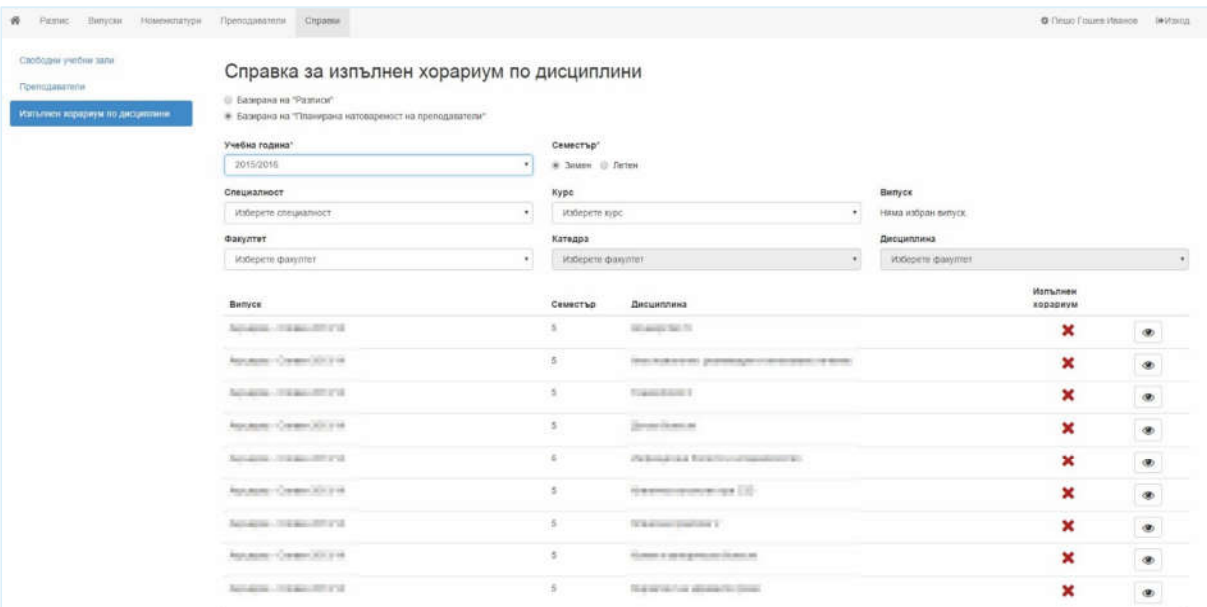

#### **Фиг. 23 - Справка - изпълнен хорариум по дисциплини**

## ПРЕПОДАВАТЕЛИ

Меню за справки, свързани с преподаватели.

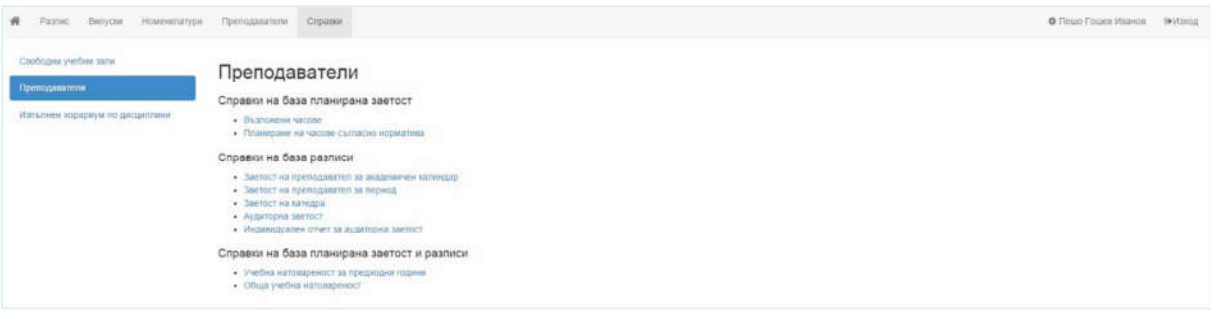

## **Фиг. 24 - Справки и отчети за преподаватели**

## ЗАЕТОСТ НА КАТЕДРА

Справка за заетост на преподаватели по катедра.

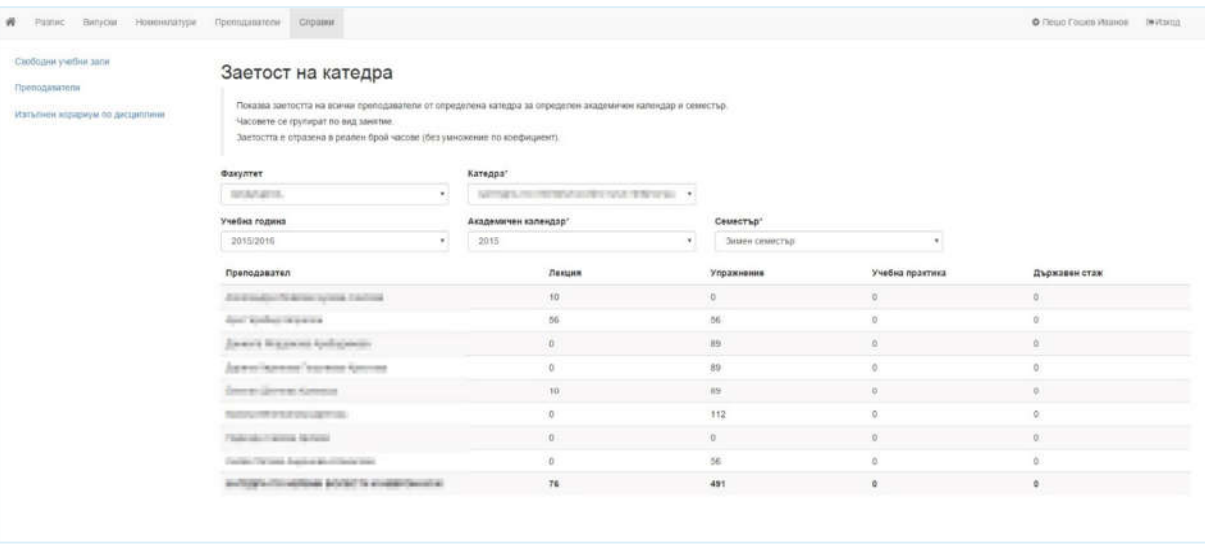

#### **Фиг. 25 - Справка - Заетост на катедра**

## ОТЧЕТ ЗА АУДИТОРНА ЗАЕТОСТ

Справка за аудиторна заетост на преподавателите.

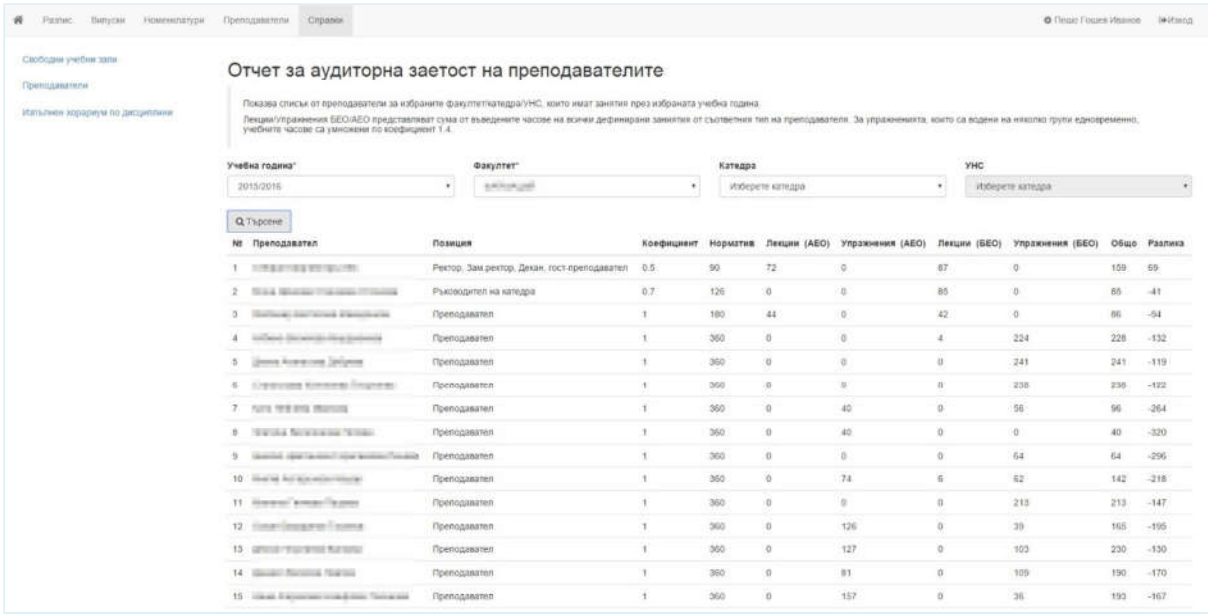

#### **Фиг. 26 - Отчет - Аудиторна заетост на преподаватели**

## СПРАВКА ЗА ОБЩА УЧЕБНА НАТОВАРЕНОСТ

## Справка за обща учебна натовареност на преподавателите.

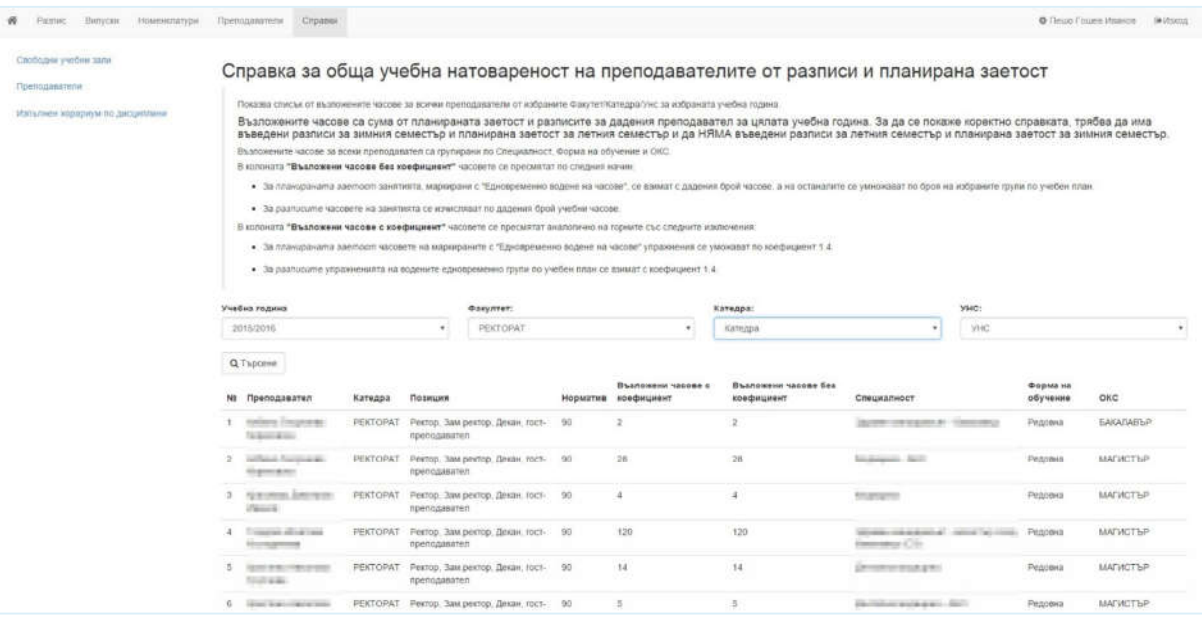

## **Фиг. 27 - Справка - Обща учебна натовареност на преподавателите (от разписи и планирана заетост)**

,,,,,,,,,,,,,,,,,,,

## ПЛАНИРАНЕ НА ЧАСОВЕ СЪГЛАСНО НОРМАТИВА

Справка за съпоставка на реалните часове заетост и норматив на преподавателите.

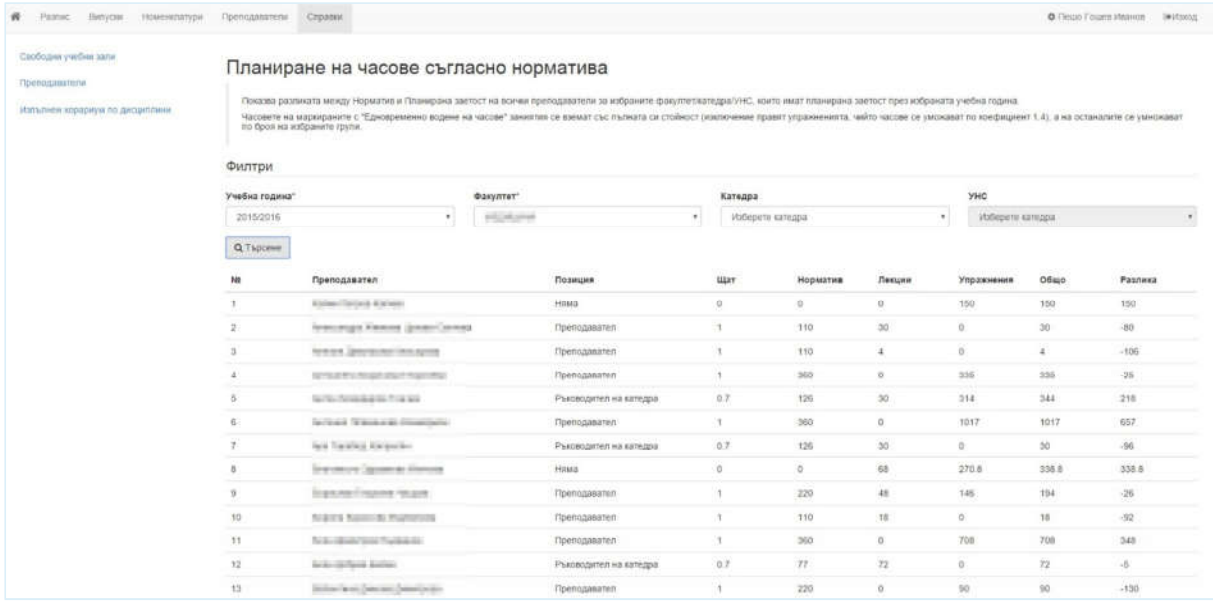

## **Фиг. 28 - Справка - Планиране на часове съгласно норматива**

## СПРАВКА ЗА ВЪЗЛОЖЕНИ ЧАСОВЕ ПЛАНИРАНА ЗАЕТОСТ

## Справка за възложени часове планирана заетост на преподавателите.

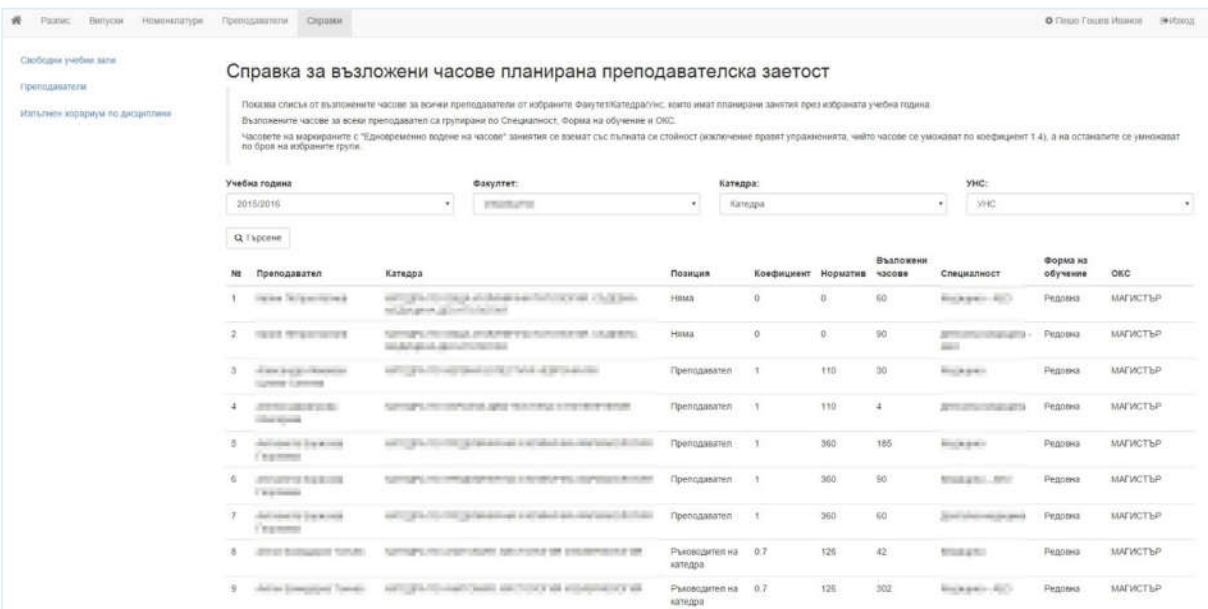

**Фиг. 29 - Справка - Възложени часове планирана преподавателска заетост**